# HIPER

## **HIPER Server R3 - Entry**

Краткое руководство по модели R3-P1T0406-05

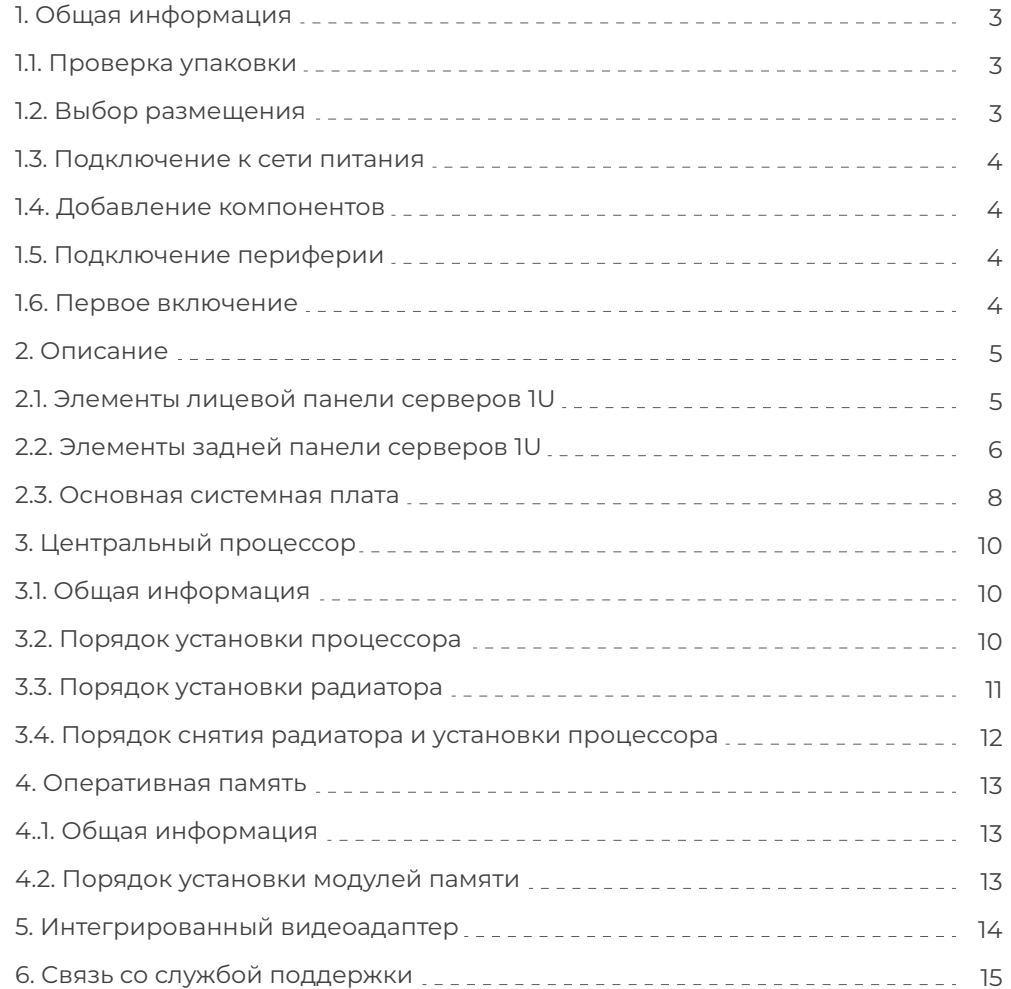

### **Содержание 1. Общая информация**

#### 1.1. Проверка упаковки

**Примечание:** вес сервера может меняться в зависимости от конфигурации. Привлекайте достаточное количество квалифицированного персонала для распаковки и монтажа.

После вскрытия упаковки убедитесь в отсутствии видимых механических повреждений, которые могли возникнуть при транспортировке. Не забудьте проверить комплектацию. При обнаружении повреждений компонентов или их отсутствия - задокументируйте проблему и обратитесь к своему поставщику. После распаковки рекомендуется сохранять упаковку на случай будущей транспортировки сервера.

### 1.2. Выбор размещения

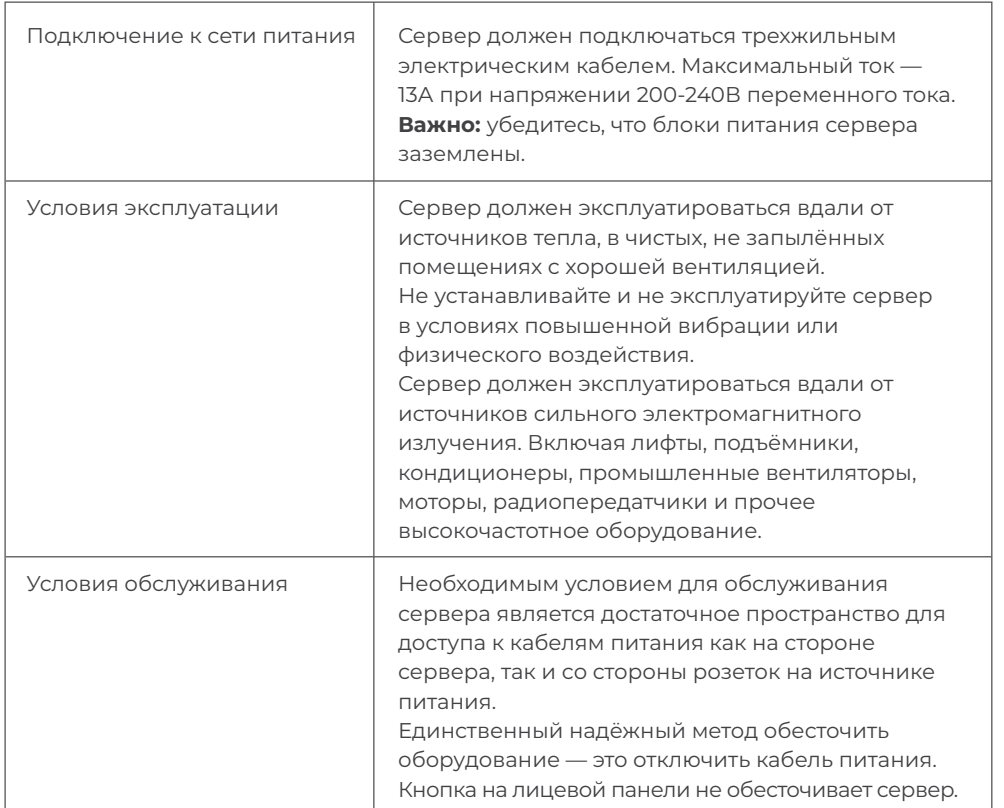

#### 1.3. Подключение к сети питания

Используйте только совместимые кабели и разъёмы питания.

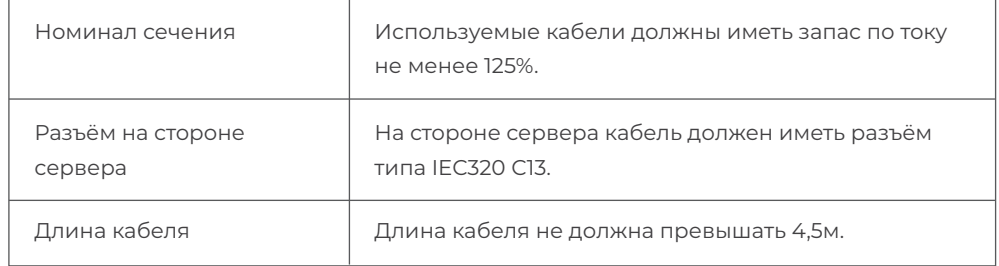

#### 1.4. Добавление компонентов

Перед добавлением компонентов в сервер, убедитесь, что сервер отключен от сети питания. После установки дисковых накопителей, карт расширения и любых других внутренних компонентов полностью закройте серверный корпус.

Любые изменения в аппаратную конфигурацию сервера должен вносить только квалифицированный технический персонал.

#### 1.5. Подключение периферии

Перед подключением периферии к серверу, убедитесь, что сервер отключен от сети питания. Периферийные устройства не должны нести остаточный электрический заряд, иначе это может привести к повреждению сервера.

Подключайте периферию (клавиатуру, мышь, монитор и т. п.) после завершения установки внутренних компонентов.

Для первоначальной настройки сервера обязательно потребуются клавиатура и монитор.

#### 1.6. Первое включение

**Важно:** кнопка включения на лицевой панели не обесточивает сервер. Чтобы

обесточить сервер, отсоедините кабель питания.

• Подключите всю необходимую периферию.

• Подключите кабель питания к серверу.

• Подключите кабель питания к источнику питания.

• Если сервер не включился автоматически, нажмите кнопку включения на лицевой панели.

• Убедитесь, что индикация на лицевой панели не содержит сообщений об ошибках. • Через несколько секунд после включения сервер запустит процедуру самотестирова ния и включения (POST).

#### **2. Описание**

2.1. Элементы лицевой панели серверов 1U Элементы лицевой панели для R3-P1T0406-05

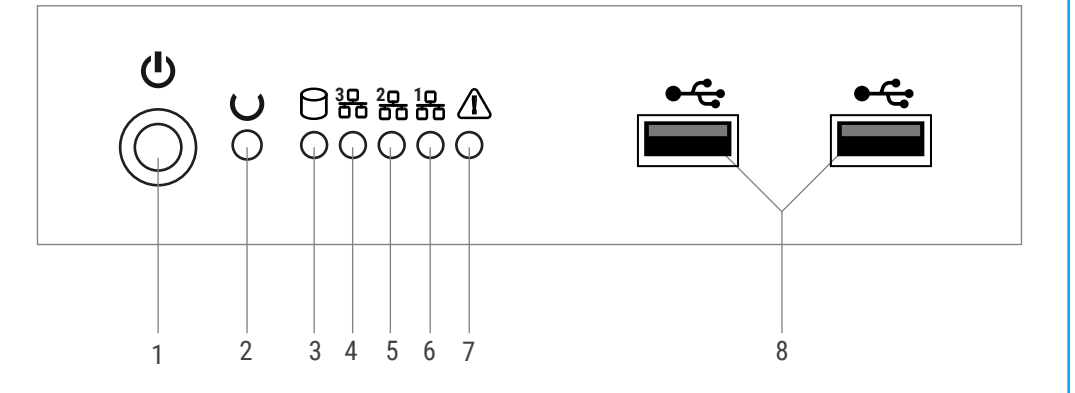

1. Кнопка включения

- 2. Кнопка перезагрузки
- 3. Индикатор дисковой активности

4. Индикатор сетевого адаптера 3

5. Индикатор сетевого адаптера 2

6. Индикатор сетевого адаптера 1

7. Индикатор состояния системы

8. Разъёмы USB3.x

#### Описание индикации: Дисковые корзины:

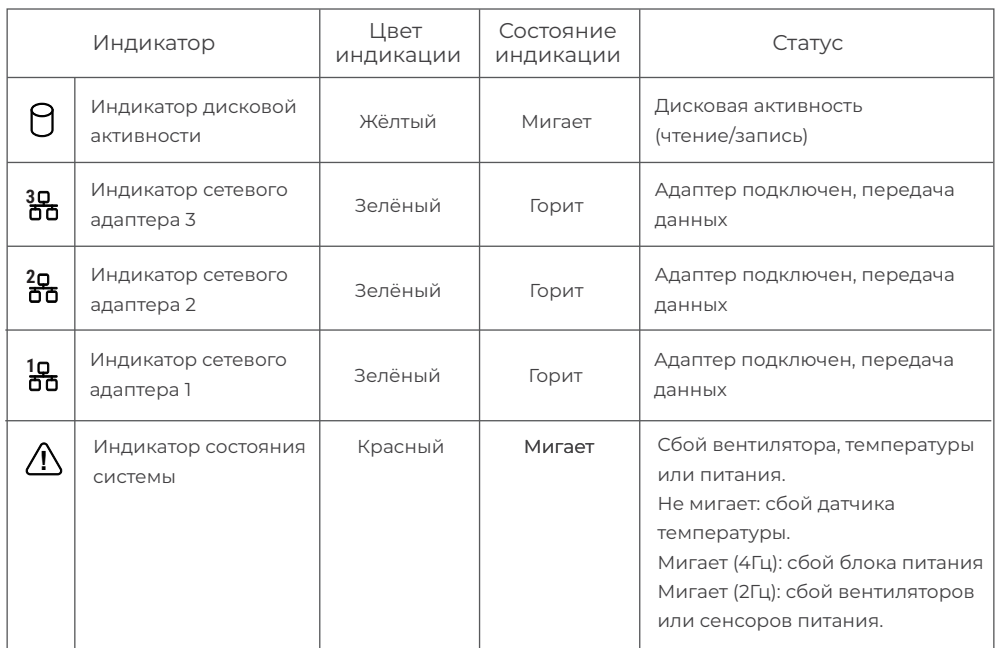

#### Описание кнопок и разъёмов

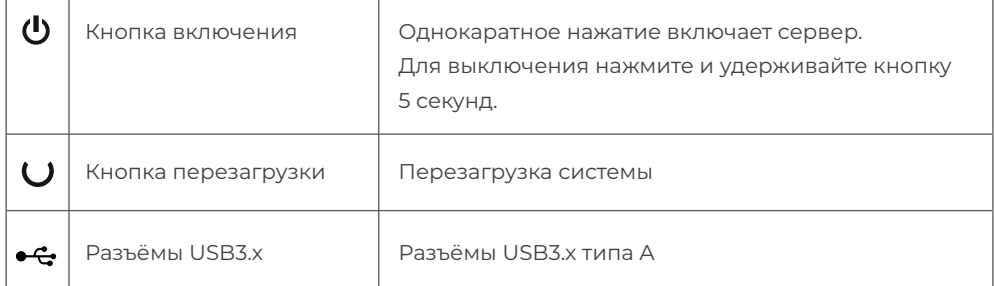

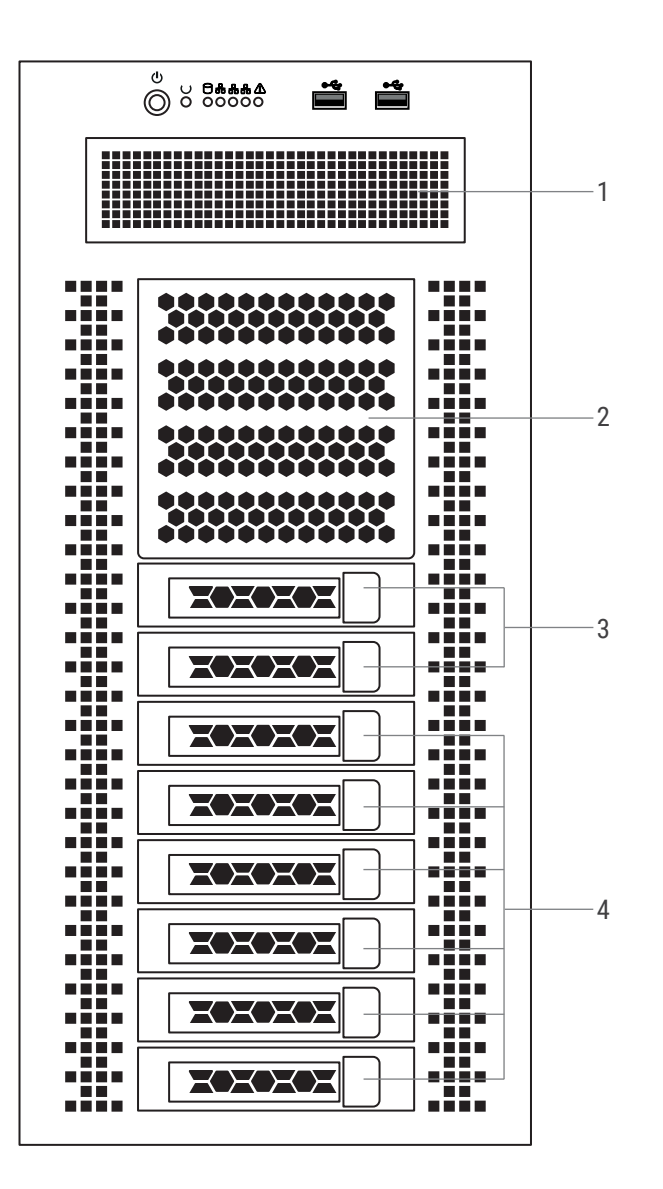

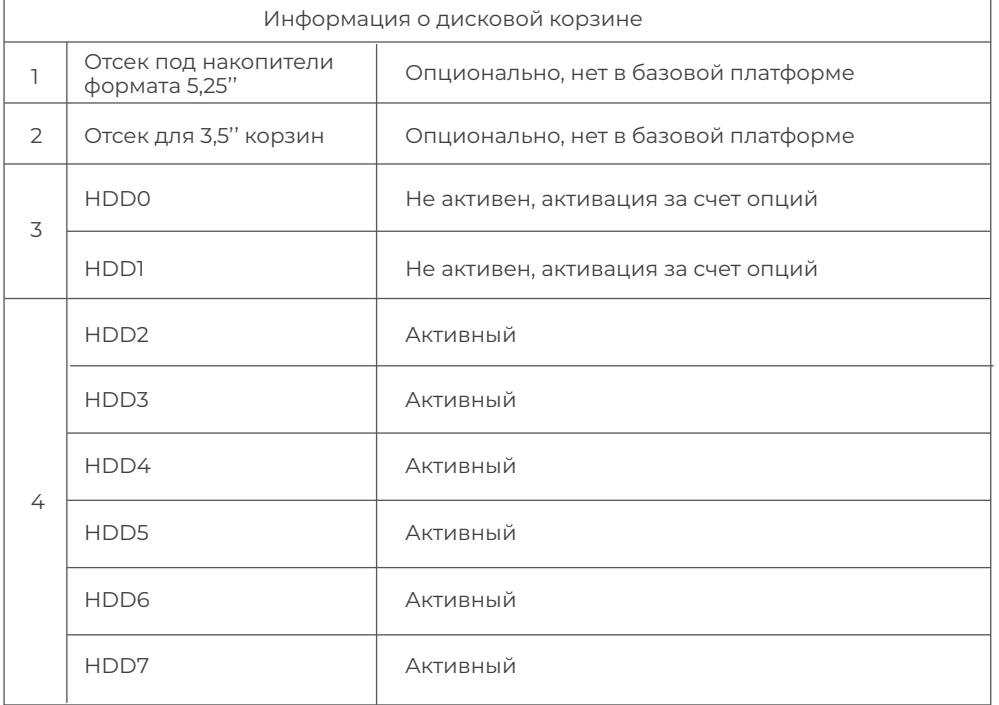

2.2. Элементы задней панели серверов 1U

Элементы задней панели для R3-P1T0406-05

1. Разъем подключения к модулю управления (BMC)

2. COM порт

3. Два порта USB 2.0

4. Два порта USB 3.0

5. Сетевой адаптер 1

Gigabit Ethernet адаптер

6. Сетевой адаптер 2

Gigabit Ethernet адаптер

7. VGA порт

8. Отсеки для карт расширения

9. Отсек для блока питания

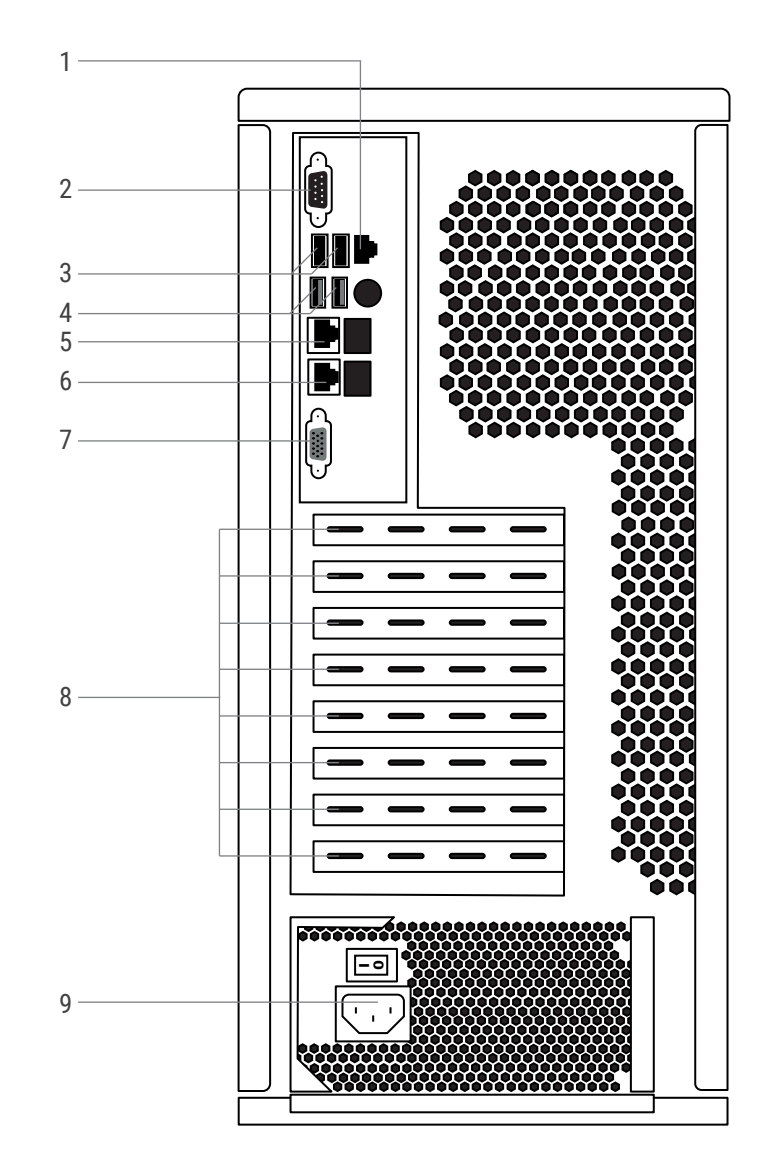

**HIPER** 

## **HIPER**

#### 2.3. Основная системная плата

Описания разъёмов:

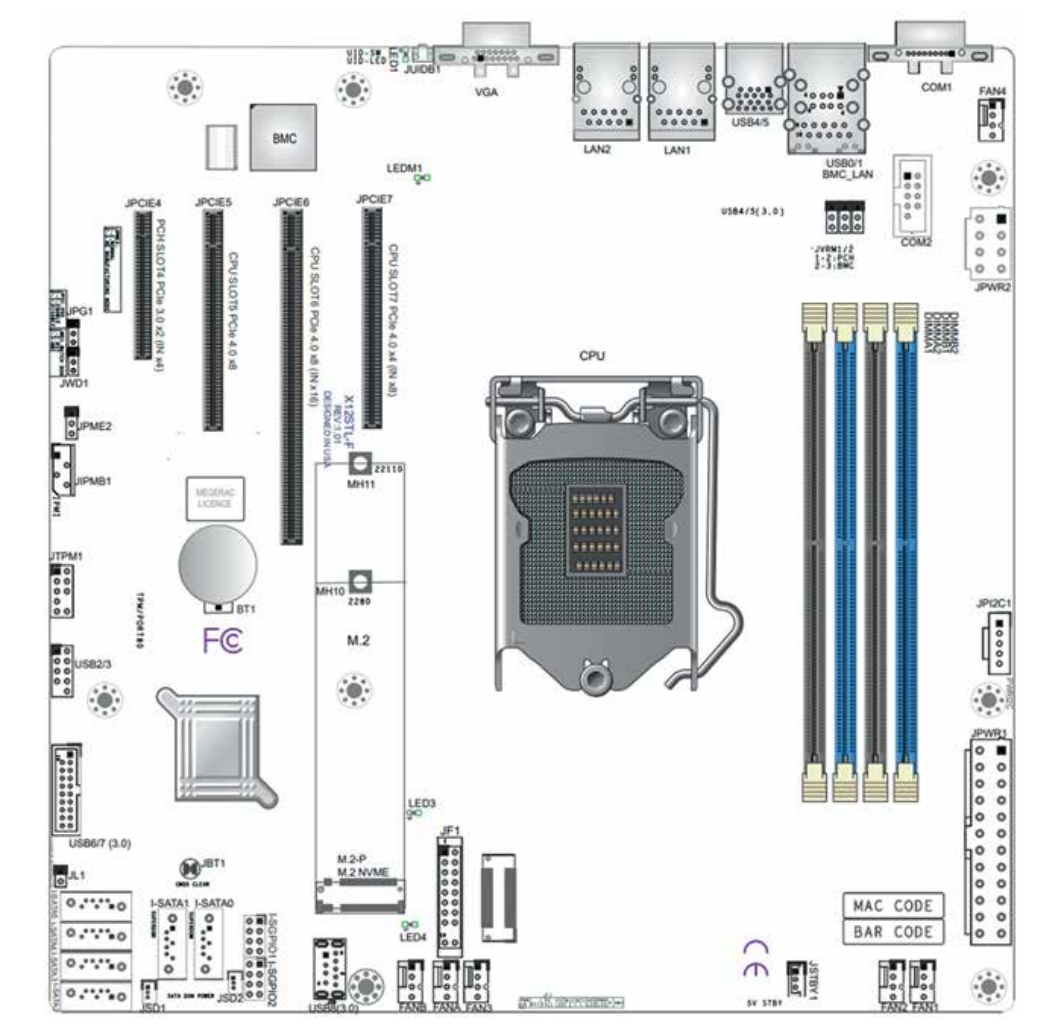

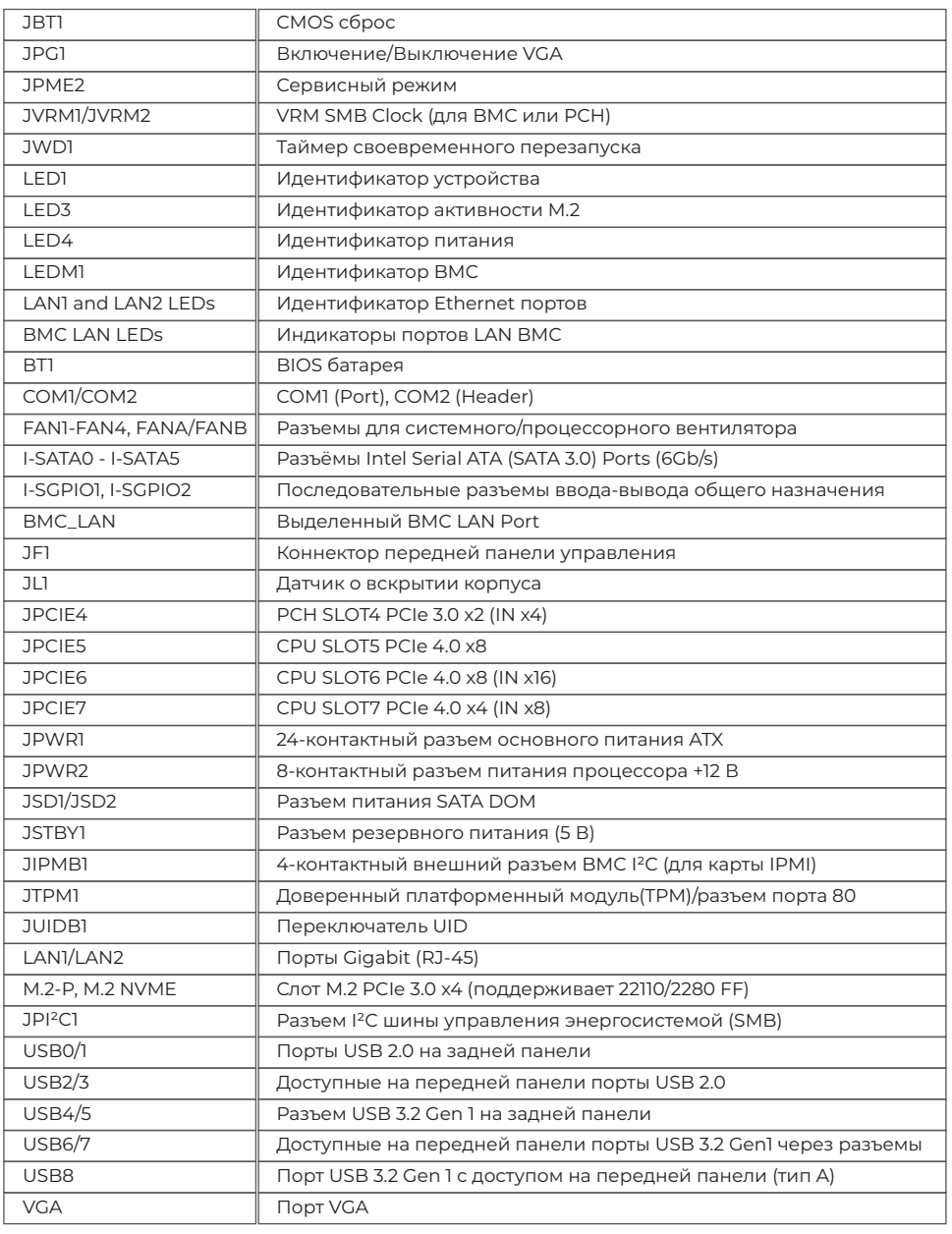

#### **3. Центральный процессор**

#### 3..1. Общая информация

Серверы R3-P1T0406-05 поддерживают процессоры Intel Xeon E-23xx. Максимально поддерживаемый пакет тепловыделения (TDP) — 95Вт.

3..2. Порядок установки процессора

 1. Нажмите рычаг загрузки вниз, чтобы освободить пластину нагрузки из ее заблокированного положения.

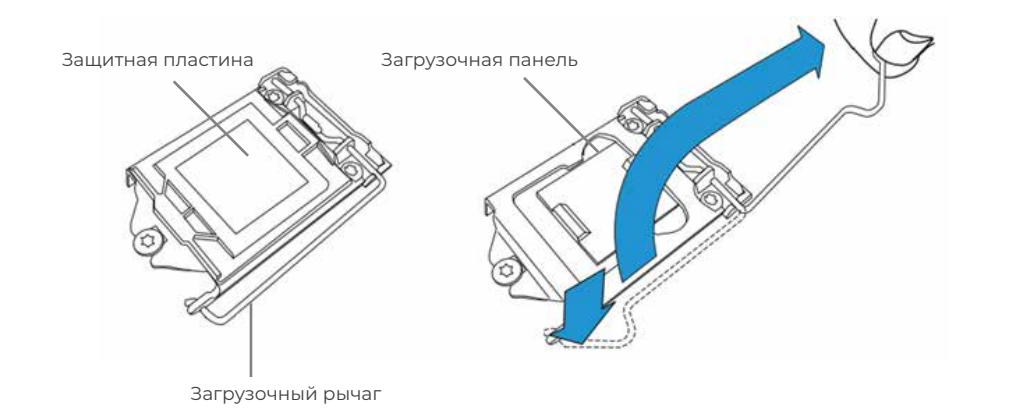

2. Осторожно поднимите рычаг загрузки, чтобы открыть загрузочную пластину. Снимите пластиковую защитную крышку. Не прикасайтесь к контактам разъема процессора.

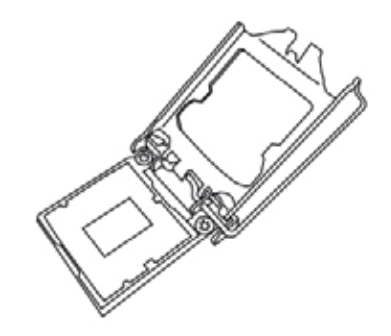

3. Найдите треугольник на самом ЦП и разъеме под ЦП на плате, который указывает расположение контакта 1. Удерживая ЦП за края большим и указательным пальцами, совместите треугольник процессора с треугольником на сокете. Также вы можете ориентироваться по выступам гнезда.

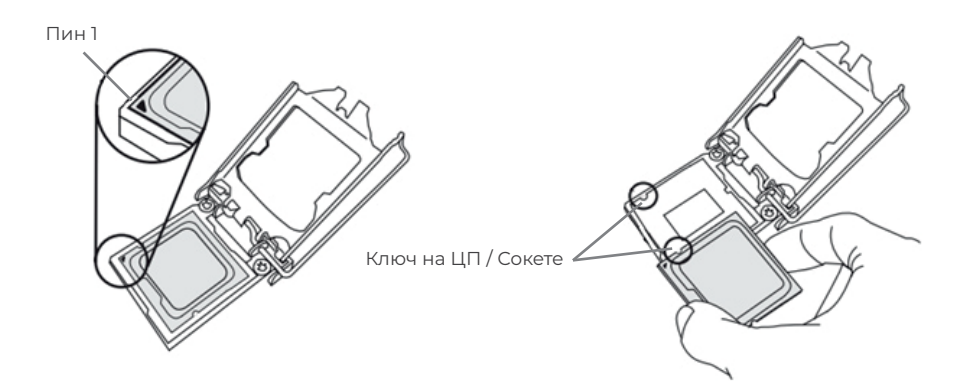

3..3. Порядок установки радиатора

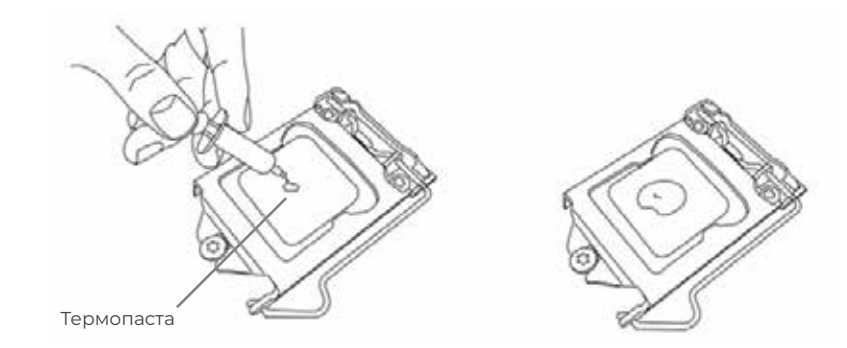

1. Найдите разъем вентилятора ЦП на материнской плате (FAN1: CPU FAN). 2. Расположите радиатор так, чтобы провода вентилятора радиатора находились ближе всего к разъему вентилятора процессора и не мешали работе других компонентов.

### **HIPER**

3. Осмотрите провода вентилятора ЦП и убедитесь, что они проходят через нижнюю часть корпуса радиатора.

4. Снимите с радиатора тонкий слой защитной пленки. (Важно проверить наличие защитной пленки!).

5. Нанесите необходимое количество термопасты на процессор. Если ваш радиатор поставляется с термопрокладкой, проигнорируйте этот шаг.

3.4. Порядок снятия радиатора и удаления процессора

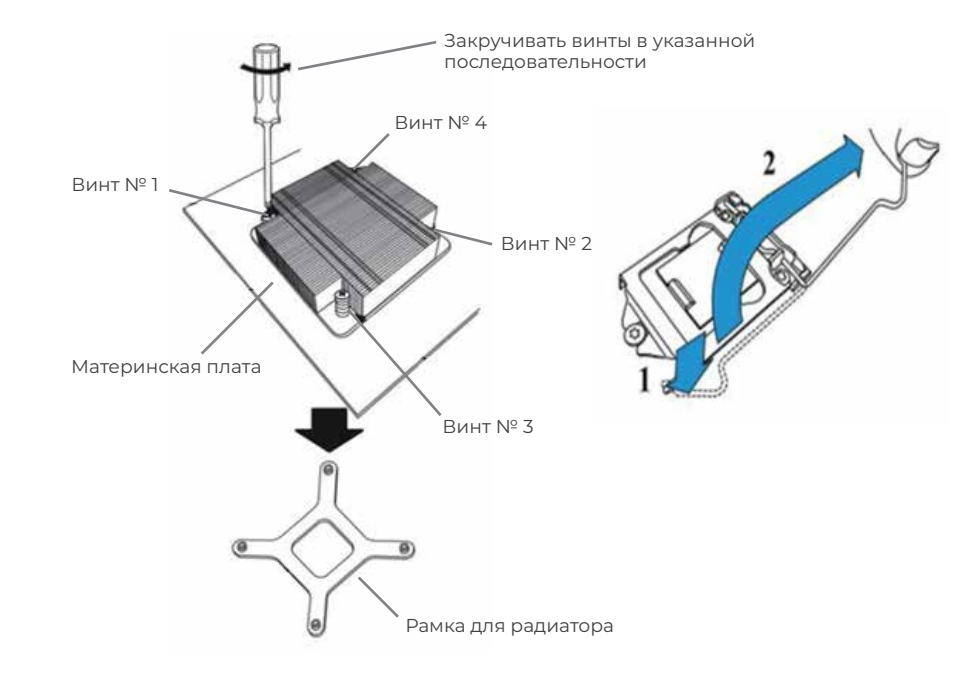

1. Выверните винты в последовательности: 4, затем 3, затем 2, затем 1, как показано на рисунке.

2. Вывернув винты, снимите модуль радиатора с разъема процессора.

3. Нажмите рычаг нагрузки, чтобы освободить пластину нагрузки из заблокированного положения.

4. Аккуратно поднимите загрузочный рычаг, чтобы открыть загрузочную пластину, и осторожно извлеките процессор из гнезда.

**Примечание:** пластина для крепления радиатора располагается с противоположной стороны материнской платы.

#### **4. Оперативная память**

4.1. Общая информация

Данные серверы поддерживают до 128 ГБ памяти ECC UDIMM с частотой до 3200 МГц. в четырех слотах памяти.

Поддержка скорости составляет до 2933 МТ/с для конфигураций 2R2R. Обратитесь к таблице ниже, чтобы узнать рекомендуемый порядок заполнения DIMM.

4.2. Порядок установки модулей памяти

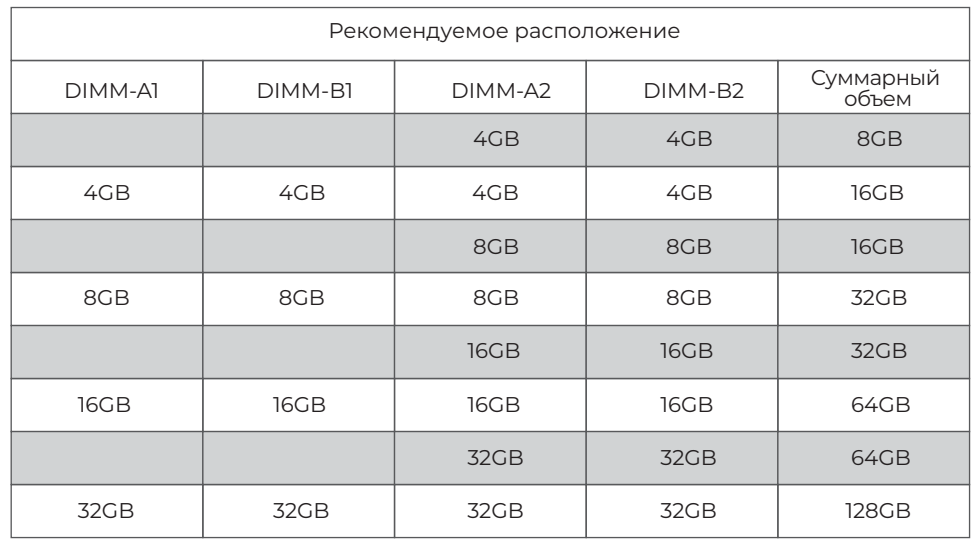

#### **Важные примечания:**

- Синие слоты должны быть заполнены в первую очередь.
- Всегда используйте память DDR4 одного типа, размера и скорости.
- Материнская плата поддерживает нечетное количество модулей (установлен один или три модуля).
- Однако для достижения наилучшей производительности памяти рекомендуется использовать сбалансированную загрузку памяти.

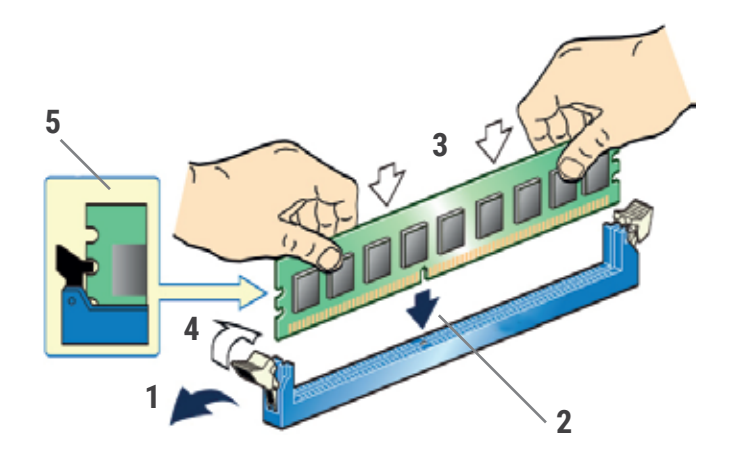

1. Откройте защёлки слота.

- 2. Совместите ключ на модуле памяти и в слоте.
- 3. Установите модуль.
- 4. Закройте защёлки слота.
- 5. Убедитесь, что фиксаторы полностью закрыты и удерживают модуль памяти.

#### **5. Интегрированный видеоадаптер**

5.1. Основная плата сервера имеет интегрированный видеоадаптер на базе контроллера AST 2600BMC.

#### **СЕРВИСНОЕ ОБСЛУЖИВАНИЕ**

По вопросам сервисного обслуживания IT продукции HIPER обращайтесь на бесплатную горячую линию 8 (800) 222-40-93

corp@hiper-power.com

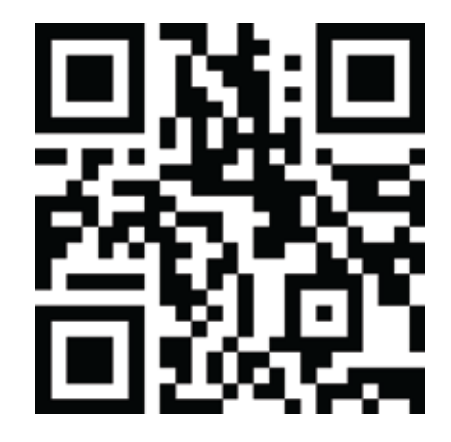

hiper-corp.com

Актуальная информация о наличии авторизованных сервисных центров размещена на нашем официальном сайте

в разделе сервисного обслуживания.